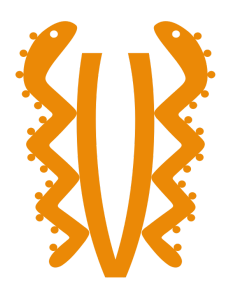

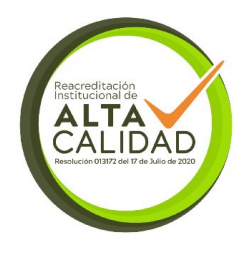

**APLICATIVO PARA EL INGRESO DE PERSONAL Y REPORTE DE HORAS EXTRAS "PAYROLL & ACCESS"**

### **DOCUMENTO DE ANEXOS**

**Autor(es): JORGE ANDRÉS HERRERA MÉNDEZ 79965964**

**JUAN PABLO ROMERO AMADO 1000048128**

**Modalidad de Grado: DESARROLLO TECNOLÓGICO**

**UNIVERSIDAD EL BOSQUE PROGRAMA DE INGENIERÍA DE SISTEMAS FACULTAD DE INGENIERÍA Bogotá, 2023**

# **TABLA DE CONTENIDO**

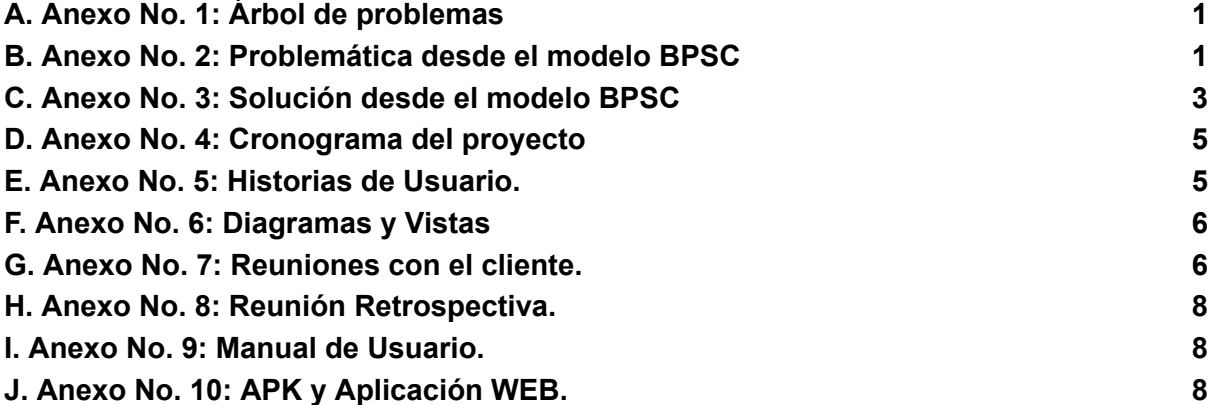

## <span id="page-3-0"></span>**A. Anexo No. 1: Árbol de problemas**

*en el marco del modelo BPSC es necesario estructurar la problemática con el árbol de problemas para tener un panorama general desde el orígen del problema hasta la afectación que conlleva el mismo.*

En la figura 1 se elaboró el árbol de problemas basado en reunión con el cliente donde se encontraron dos problemáticas que se modelaron en el árbol de problemas: los tiempos largos para el ingreso de las personas a los centros de distribución y el tiempo que requiere generar el reporte de horas extras por *parte de los jefes de los empleados.*

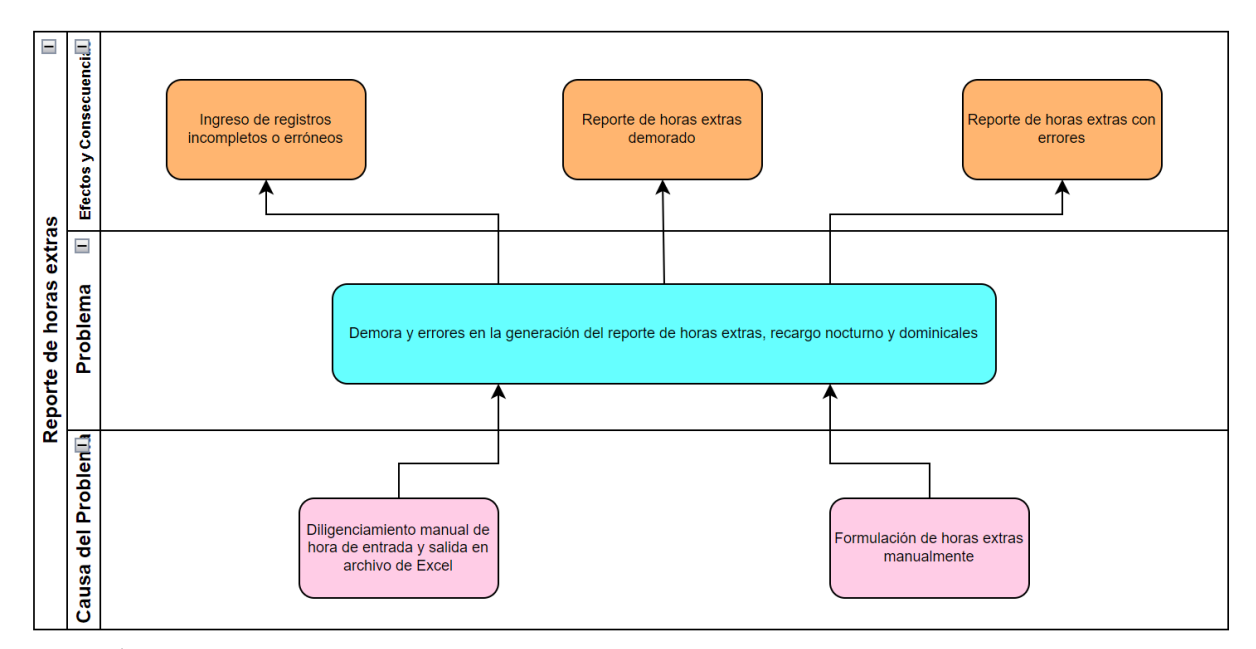

Figura 1. Árbol de problemas problemática: Demora y errores en la generación del reporte de horas extras, recargo nocturno y *dominicales.*

#### <span id="page-3-1"></span>**B. Anexo No. 2: Problemática desde el modelo BPSC**

*En la problemática analizada desde el marco del modelo BPSC se lograron identificar dos actores principales como son el guarda de seguridad y el jefe inmediato de los empleados. Un tercer actor definido es la persona que ingresa al centro de distribución de Cacharrería Mundial.*

*La problemática presentada por Cacharrería Mundial en el área de ingreso al centro de distribución* radica en la demora para el ingreso de las personas, al tener que diligenciarse una serie de datos en una *planilla manual en papel ocasionando filas para registrarse e ingresar.*

*Otra problemática identificada es la tabulación de los ingresos y salidas de los empleados en un formato* de Excel por parte de los jefes de los empleados, esto para efectos de la generación del reporte de horas *extras, recargos nocturnos y dominicales que se envía al área de nómina.*

Guarda de Seguridad

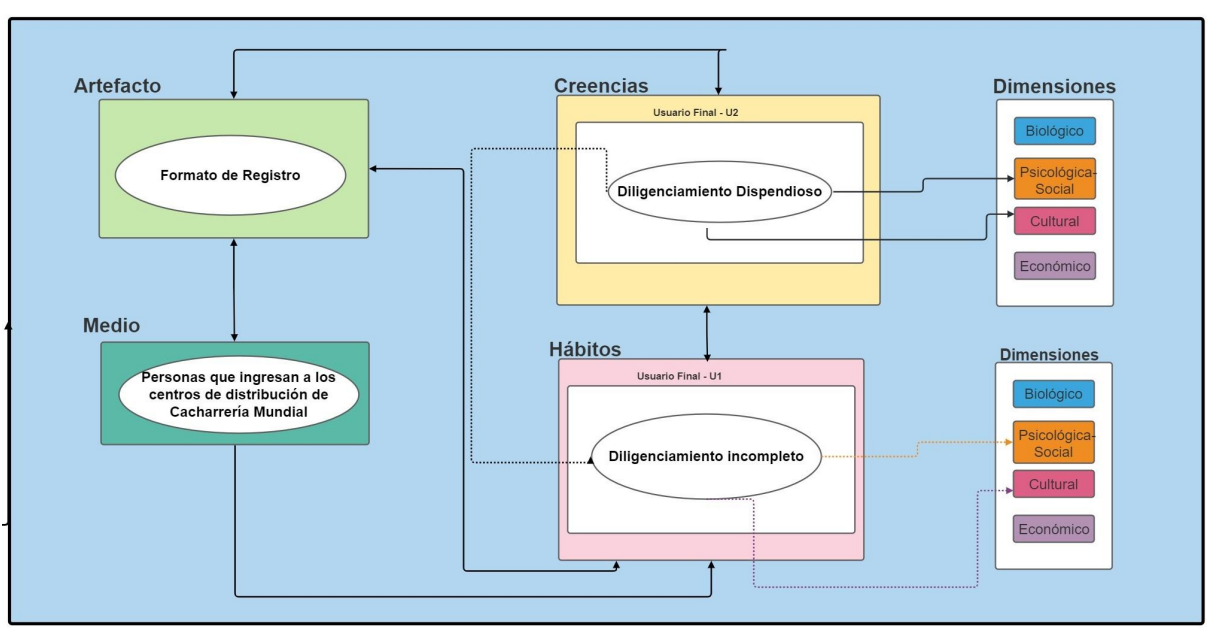

*Figura 2. Problemática en el modelo BPSC desde el actor Guarda de seguridad.*

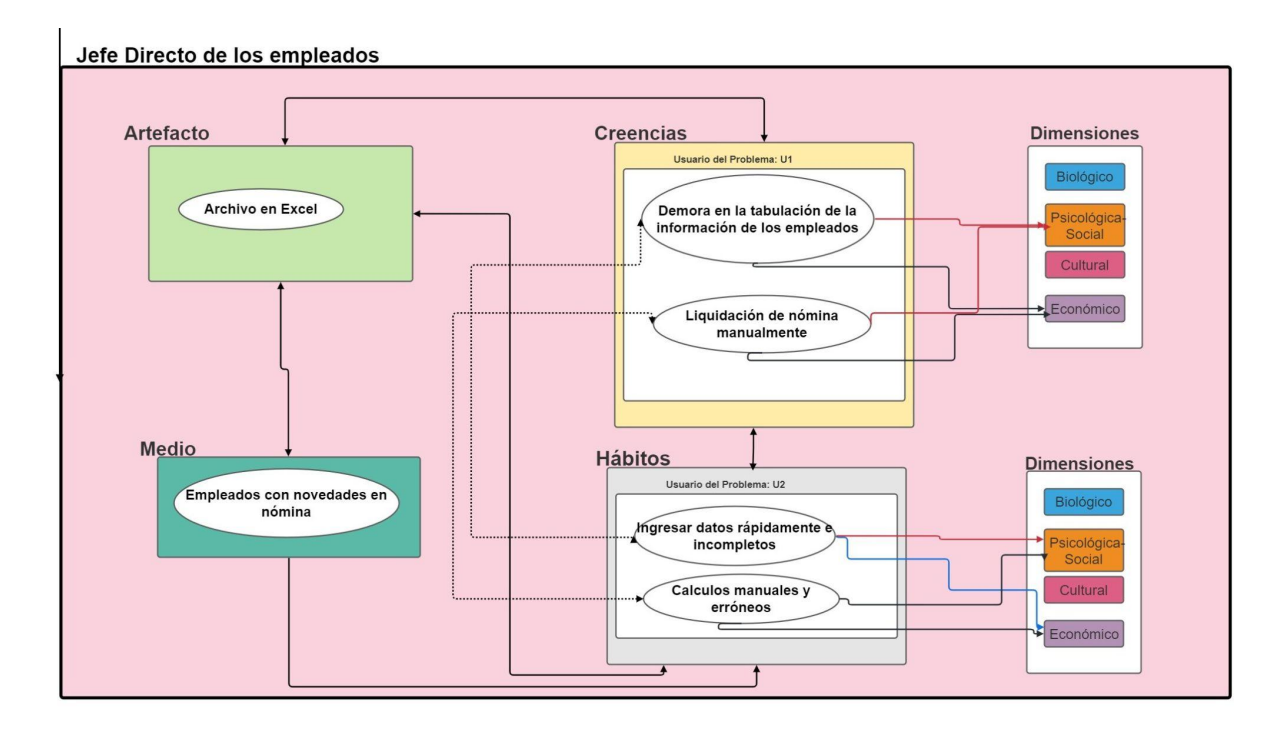

*Figura 3. Problemática en el modelo BPSC desde el actor Jefe directo de los empleados.*

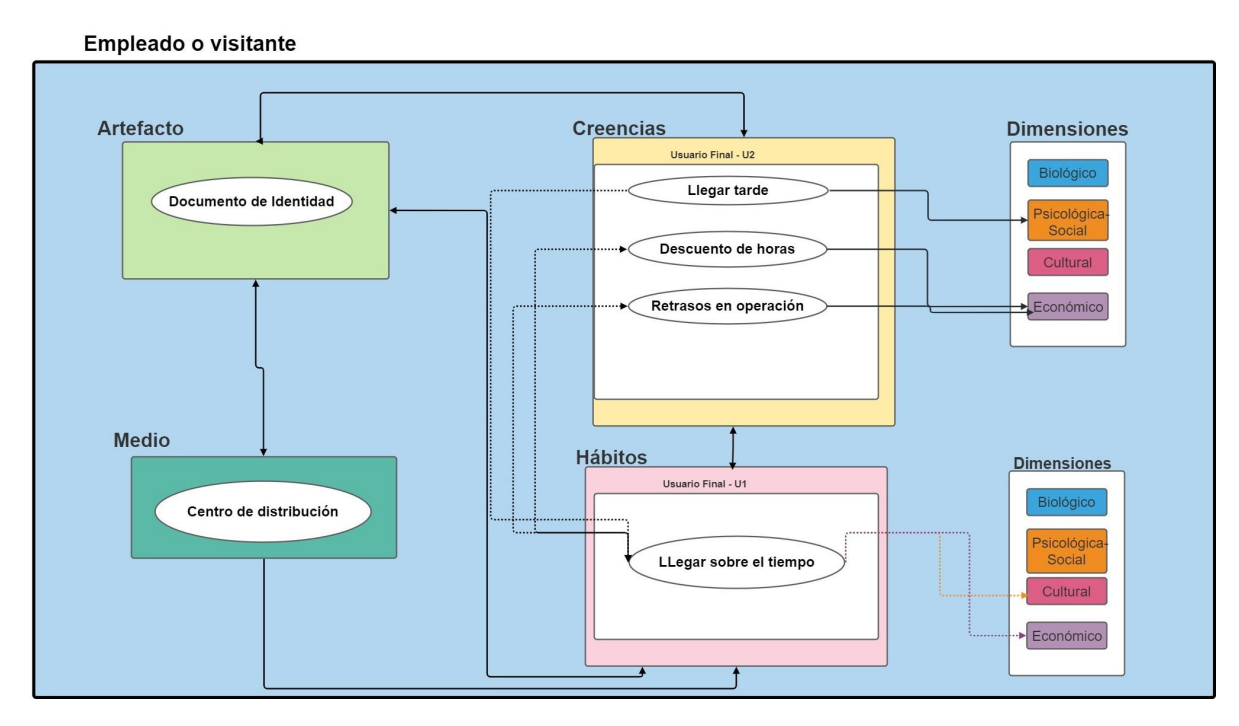

*Figura 4. Problemática en el modelo BPSC desde el actor Empleado o visitante.*

#### <span id="page-5-0"></span>**C. Anexo No. 3: Solución desde el modelo BPSC**

*Continuando con el análisis desde el marco del modelo BPSC planteamos la solución a la problemática desde los mismos actores con el aplicativo WEB-Móvil para generar cambios en los hábitos al ingresar al centro de distribución y generar el reporte de horas extras de los empleados.*

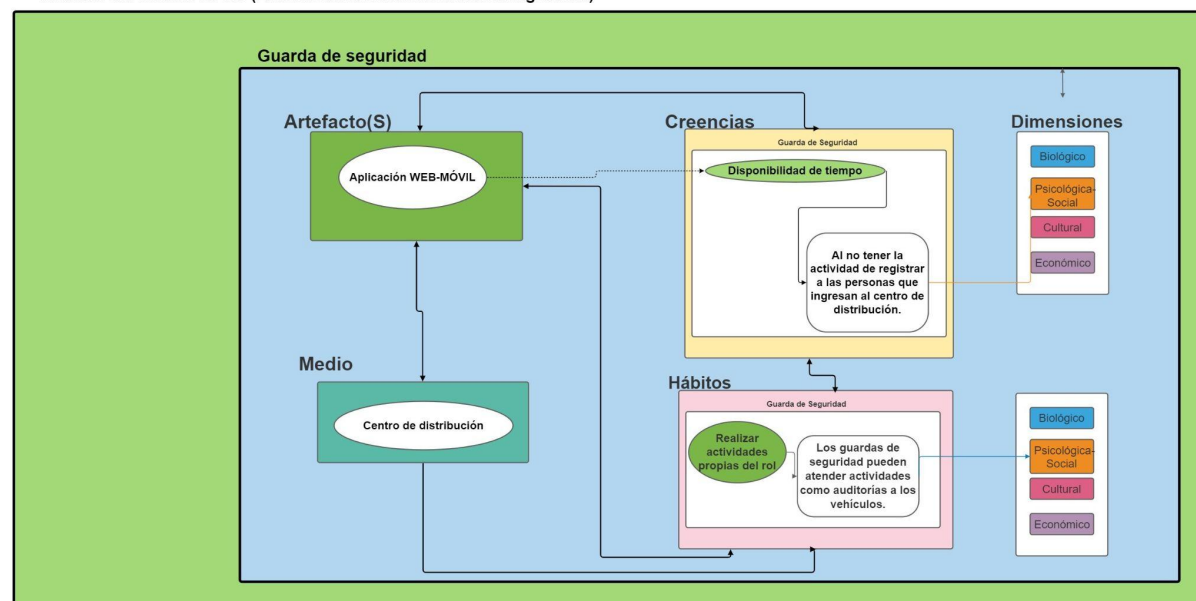

Análisis del Modelo BPSC (Análisis de la Solución desde la ingeniería)

*Figura 5. Solución desde el modelo BPSC para el actor Guarda de seguridad.*

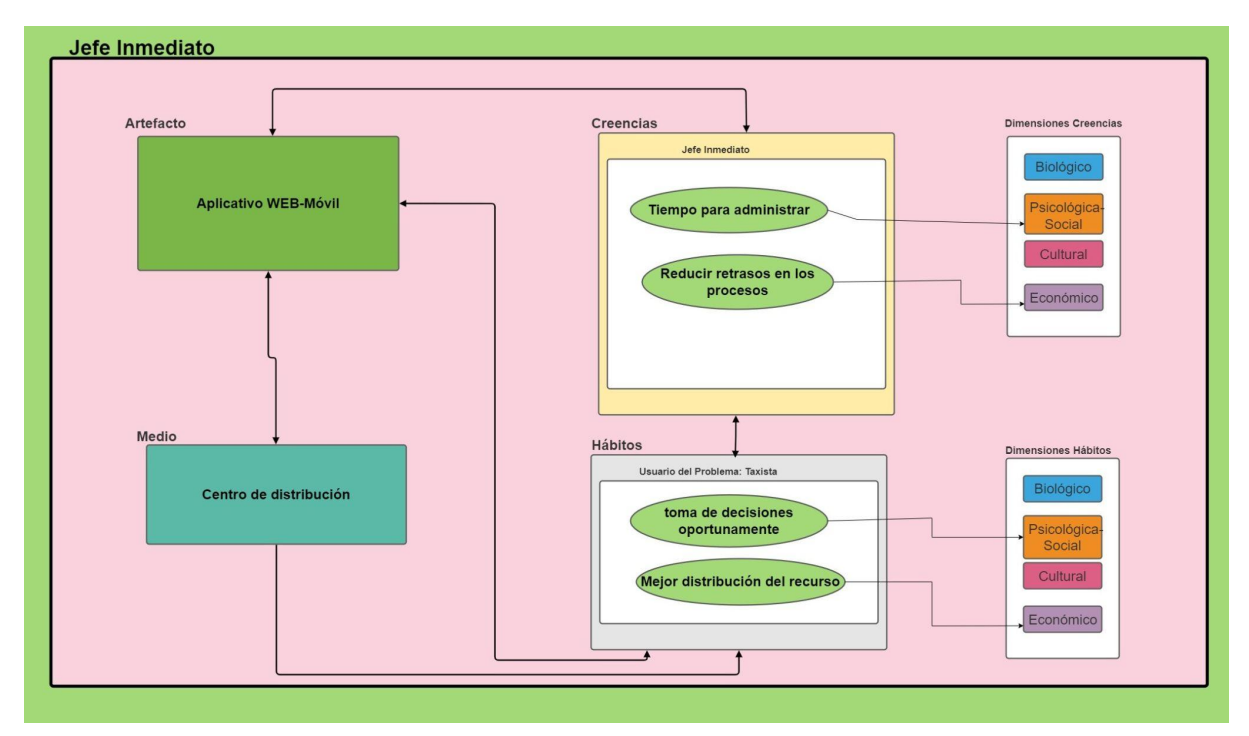

*Figura 6. Solución desde el modelo BPSC para el actor Jefe inmediato.*

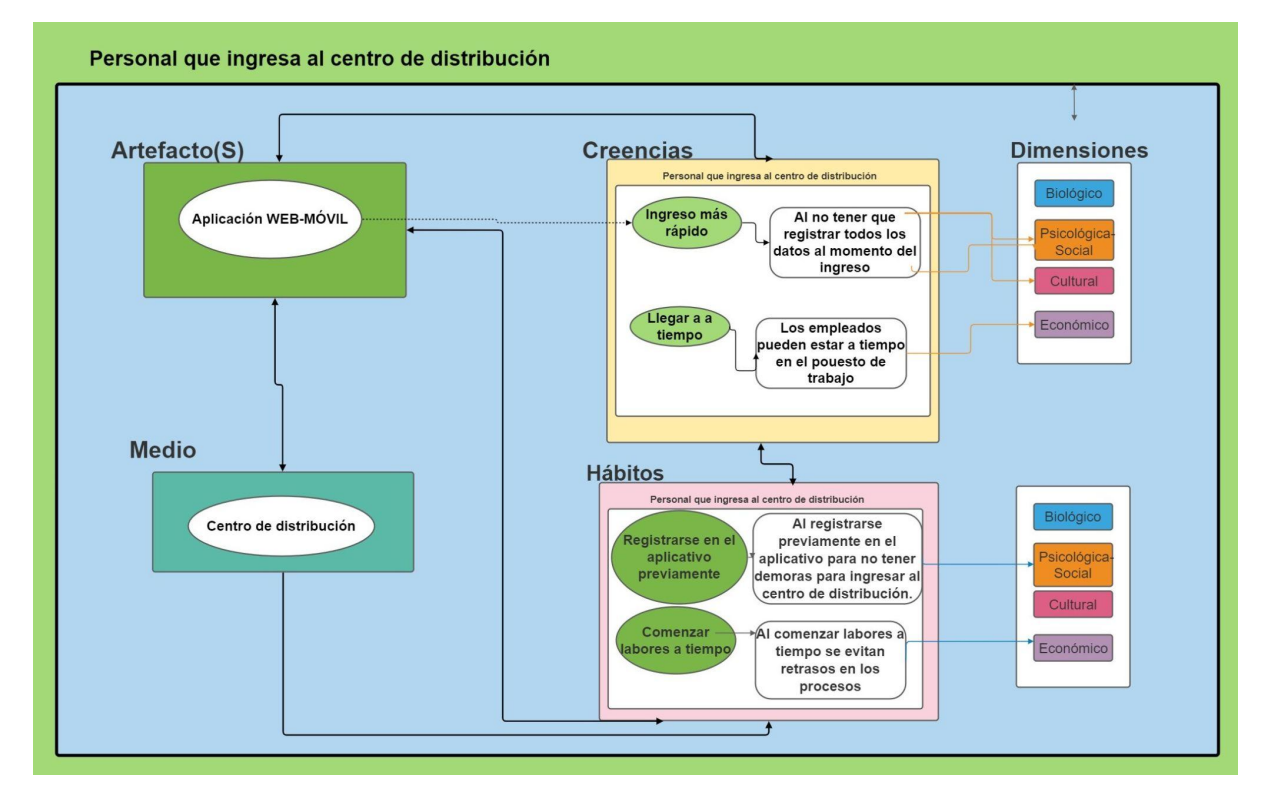

*Figura 7. Solución desde el modelo BPSC para el actor Personas que ingresan al centro de distribución.*

### <span id="page-7-0"></span>**D. Anexo No. 4: Cronograma del proyecto**

*Al desarrollar el proyecto basado en la metodología ágil SCRUM está segmentado por medio de* Sprints, cada uno de ellos tiene una duración de una semana y contiene el paquete de trabajo definido *en el modelo WBS.*

*Para ver el cronograma vaya a la siguiente url: https://unbosque960584.monday.com/boards/3521780713*

| Aplicativo para el ingre<br>$\hat{a}$ Tabla principal   +                                |        |  |  |  |  |  |
|------------------------------------------------------------------------------------------|--------|--|--|--|--|--|
| 2 Persona √ Filtrar v 1↓ Ordenar Ø Ocultar<br>Agregar Elemento v<br>Q Buscar<br>$\cdots$ |        |  |  |  |  |  |
| > Aplicación WEB<br>11 Elementos / 15 subelementos                                       | Estado |  |  |  |  |  |
| Aplicación Móvil<br>ゝ<br>9 Elementos / 10 subelementos                                   | Estado |  |  |  |  |  |
| > Pruebas E Implementación<br>3 Elementos                                                | Estado |  |  |  |  |  |
| > Documentación<br>1 Elemento                                                            | Estado |  |  |  |  |  |
| Entrega<br>1 Elemento                                                                    | Estado |  |  |  |  |  |

Figura 8. Cronograma del proyecto desarrollado en Monday.

### <span id="page-7-1"></span>**E. Anexo No. 5: Historias de Usuario.**

En la primera reunión con el cliente se definieron las historias de usuario para el aplicativo WEB, donde se definieron 3 historias de usuario, una para cada funcionalidad del aplicativo.

|                                      | Enunciado de la historia  |                                                           |                                                            |                            | Criterios de aceptación                                           |                                                                                         |                                                         |                                                                                      |
|--------------------------------------|---------------------------|-----------------------------------------------------------|------------------------------------------------------------|----------------------------|-------------------------------------------------------------------|-----------------------------------------------------------------------------------------|---------------------------------------------------------|--------------------------------------------------------------------------------------|
| Identificador (ID)<br>de la historia | Rol                       | Característica /<br>Funcionalidad                         | Razón / Resultado                                          | Número (#) de<br>escenario | Criterio de aceptación (Título)                                   | Contexto                                                                                | Evento                                                  | Resultado / Comportamiento esperado                                                  |
| PA-1000-0001                         | Como un<br><b>Usuario</b> | Necesito poder<br>registrarme en la                       | Con la finalidad de<br>poder registrar los                 | 1                          | Registro de Visitante                                             | En caso que el usuario sea un visitante al<br>centro de distribución                    |                                                         |                                                                                      |
|                                      |                           | aplicación                                                | ingresos y las salidas<br>a los diferentes                 | $\overline{2}$             | Registro de Proveedor                                             | En caso que el usuario sea un proveedor que<br>ingrese a realizar entregas de productos | cuando el usuario                                       | el sistema envía correo de verificación y                                            |
|                                      |                           |                                                           | centros de                                                 | $\overline{\mathbf{3}}$    | Registro de Transportador                                         | En caso que el usuario sea un transportador                                             | ingrese al aplicativo                                   | posteriormente realiza el registro en el sistema                                     |
|                                      |                           |                                                           | distribución                                               | 4                          | <b>Registro de Terceros</b>                                       | En caso que el usuario sea un contratista                                               | por primera yez                                         |                                                                                      |
|                                      |                           |                                                           | 5                                                          | Registro de Empleados      | En caso que sea un empleado que trabaje en<br>Cacharrería Mundial |                                                                                         |                                                         |                                                                                      |
|                                      |                           |                                                           |                                                            |                            |                                                                   |                                                                                         |                                                         |                                                                                      |
| PA-1000-0002                         | Como un<br><b>Usuario</b> | Necesito registrar<br>fecha y hora de<br>ingreso y salida | Con la finalidad de<br>que la aplicación<br>pueda tener el |                            | Registro de Ingreso                                               | En caso que se deba registrar el ingreso                                                | cuando el usuario<br>seleccione la<br>opción de entrar. | el sistema registra fecha y hora del ingreso del<br>usuario en la base de datos.     |
|                                      |                           |                                                           | registro de las<br>personas en línea                       | $\overline{2}$             | Registro de Salida                                                | En caso en que se deba registrar la salida                                              | cuando el usuario<br>seleccione la<br>opción de salir.  | el sistema registra la fecha y hora de la salida del<br>usuario en la base de datos. |
|                                      |                           |                                                           |                                                            |                            |                                                                   |                                                                                         |                                                         |                                                                                      |
| PA-1000-0003                         | Jefe                      | Necesito obtener el                                       | Con la finalidad de                                        | 1                          | Reporte de registro de                                            | En caso que el jefe inmediato deba enviar el                                            | cuando el jefe                                          | el sistema muestra el reporte con horas extras,                                      |
|                                      | Inmediato                 | reporte de horas                                          | enviar el reporte al                                       |                            | empleados                                                         | reporte al área de nómina.                                                              | inmediato ingrese                                       | recargos nocturnos y dominicales.                                                    |
|                                      |                           | extras, recargos                                          | área de nómina.                                            |                            |                                                                   |                                                                                         | al módulo de                                            |                                                                                      |
|                                      |                           | nocturnos y<br>dominicales.                               |                                                            |                            |                                                                   |                                                                                         | reporte de horas<br>extras.                             |                                                                                      |

Figura 9. Historias de usuario para el aplicativo WEB.

### <span id="page-8-0"></span>**F.Anexo No. 6: Diagramas y Vistas**

El diagrama de Clases define la estructura de un sistema concreto al modelar sus clases, atributos, operaciones y relaciones entre objetos.

La Figura 10 muestra de forma general el diagrama de clases con el cuál se busca tener un panorama general de las clases que conforman el sistema.

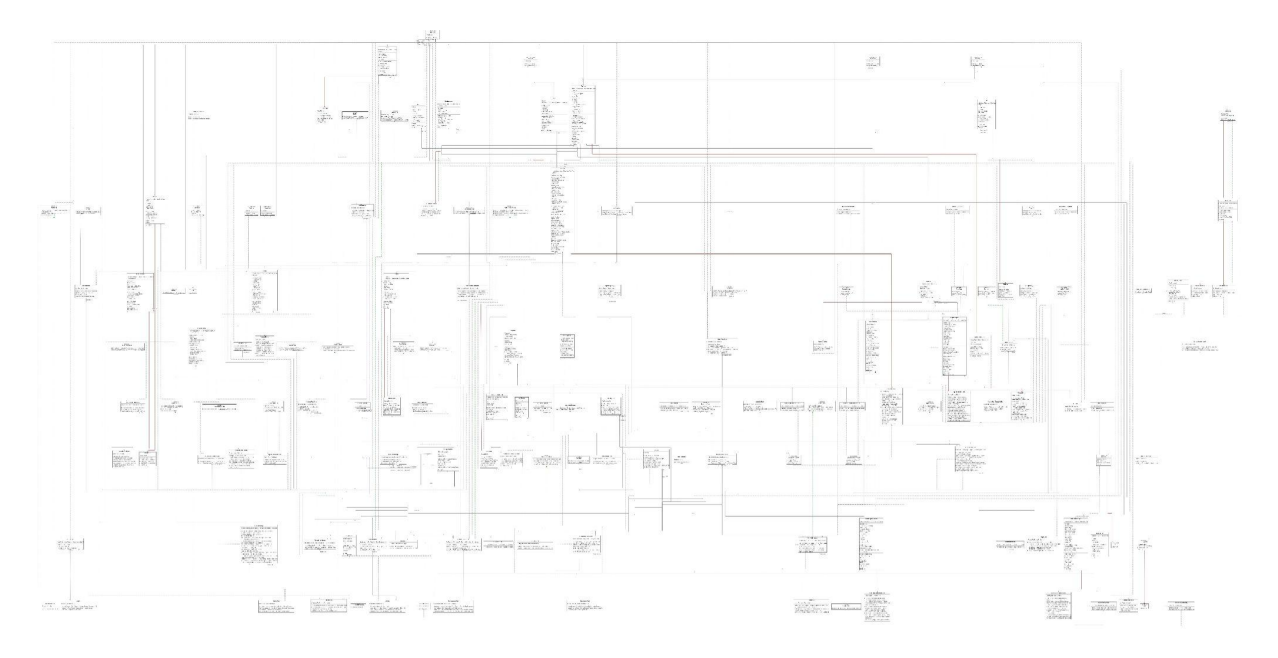

Figura 10. Diagrama General de Clases.

#### <span id="page-8-1"></span>**G. Anexo No. 7: Reuniones con el cliente.**

Dentro del marco de trabajo de SCRUM, está la interacción y participación por parte del cliente. La socialización de los avances del artefacto se realizan en reuniones retrospectivas con el cliente, las cuales se han realizado 3.

En la figura 11 se muestra la bitácora de la primera reunión con el cliente donde se definieron las historias de usuario para el aplicativo WEB. Se muestra con la firma del cliente por autorización del mismo.

Proyecto de Grado "Payroll & Access"

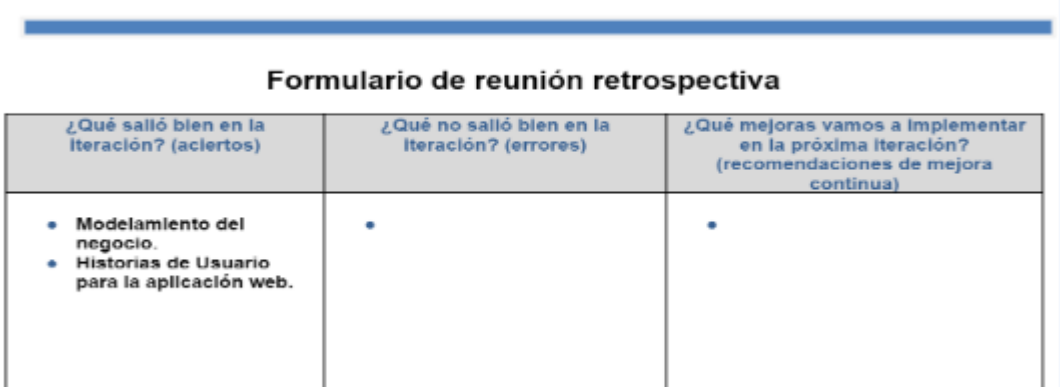

Figura 11. Reunión retrospectiva No. 1 con el cliente

I

En la Figura 12. Se muestra el resultado de la segunda reunión con el cliente donde se realiza una sugerencia de cambio.

Proyecto de Grado "Payroll & Access"

Formulario de reunión retrospectiva

| ¿Qué salió bien en la<br>iteración? (aciertos) | ¿Qué no salió bien en la<br>iteración? (errores)                                           | ¿Qué mejoras vamos a implementar<br>en la próxima iteración?<br>(recomendaciones de mejora<br>continua)                    |
|------------------------------------------------|--------------------------------------------------------------------------------------------|----------------------------------------------------------------------------------------------------|
| Registro de usuario.                           | El registro de usuario<br>quedó en el mismo módulo<br>de marcación de ingreso y<br>salida. | Separar el registro de la<br>persona en el aplicativo del<br>registro de la entrada y salida<br>al centro de distribución. |

Figura 12. Reunión retrospectiva No.2 con el cliente.

### <span id="page-9-0"></span>**H. Anexo No. 8: Reunión Retrospectiva.**

Siguiendo los lineamientos de SCRUM a continuación se adjunta la URL de las actas de las reuniones retrospectivas realizadas por el equipo.

https://drive.google.com/drive/folders/1oVZxunDsY\_U5FMUbUpRirLVdQuBcrzgp?usp=drive \_link

# <span id="page-10-0"></span>**I. Anexo No. 9: Manual de Usuario.**

Se adjunta la URL que contiene el manual de usuario.

[https://drive.google.com/drive/folders/1fQKj0OeHNKnaimy\\_kBQYdX56kWWlHykl?usp=drive](https://drive.google.com/drive/folders/1fQKj0OeHNKnaimy_kBQYdX56kWWlHykl?usp=drive_link) [\\_link](https://drive.google.com/drive/folders/1fQKj0OeHNKnaimy_kBQYdX56kWWlHykl?usp=drive_link)

# <span id="page-10-1"></span>**J.Anexo No. 10: APK y Aplicación WEB.**

Se adjunta URL de la carpeta que contiene la APK android y la URL del aplicativo WEB el cuál está apagado por motivos de costo. De igual manera contiene video de funcionamiento.

[https://drive.google.com/drive/folders/1fQKj0OeHNKnaimy\\_kBQYdX56kWWlHykl?usp=drive](https://drive.google.com/drive/folders/1fQKj0OeHNKnaimy_kBQYdX56kWWlHykl?usp=drive_link) [\\_link](https://drive.google.com/drive/folders/1fQKj0OeHNKnaimy_kBQYdX56kWWlHykl?usp=drive_link)